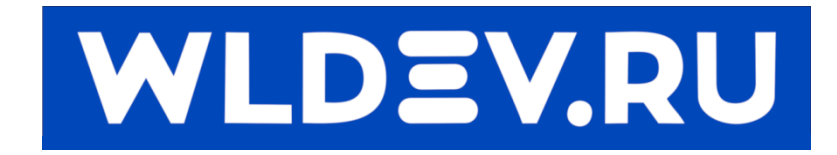

# **Плата синхронизации**

# **двигателей.**

# **(выравнивания портала)**

# Содержание

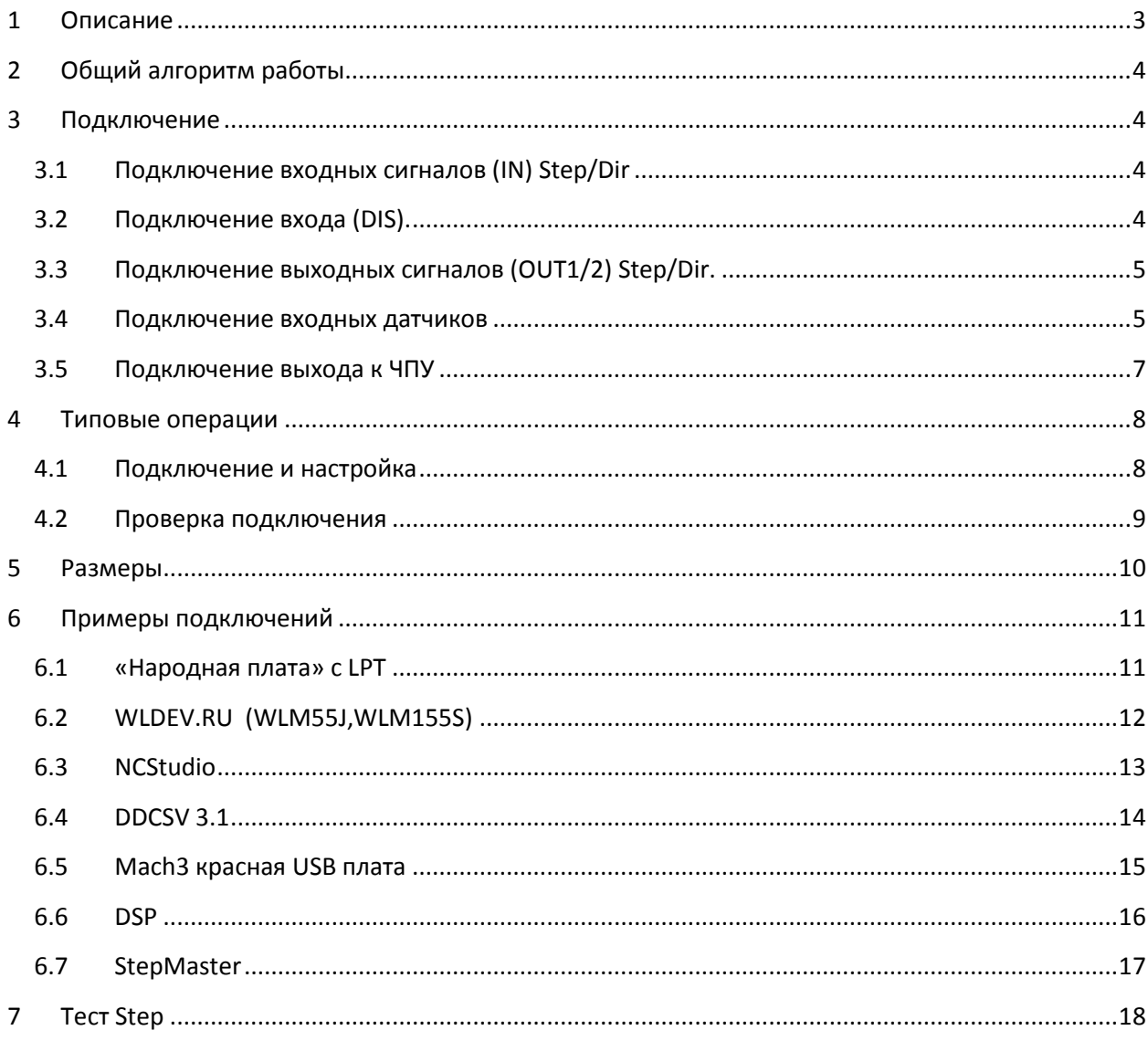

#### <span id="page-2-0"></span>**1 Описание**

Плата предназначена для синхронизации двух двигателей по двум концевым датчикам каждого двигателя.

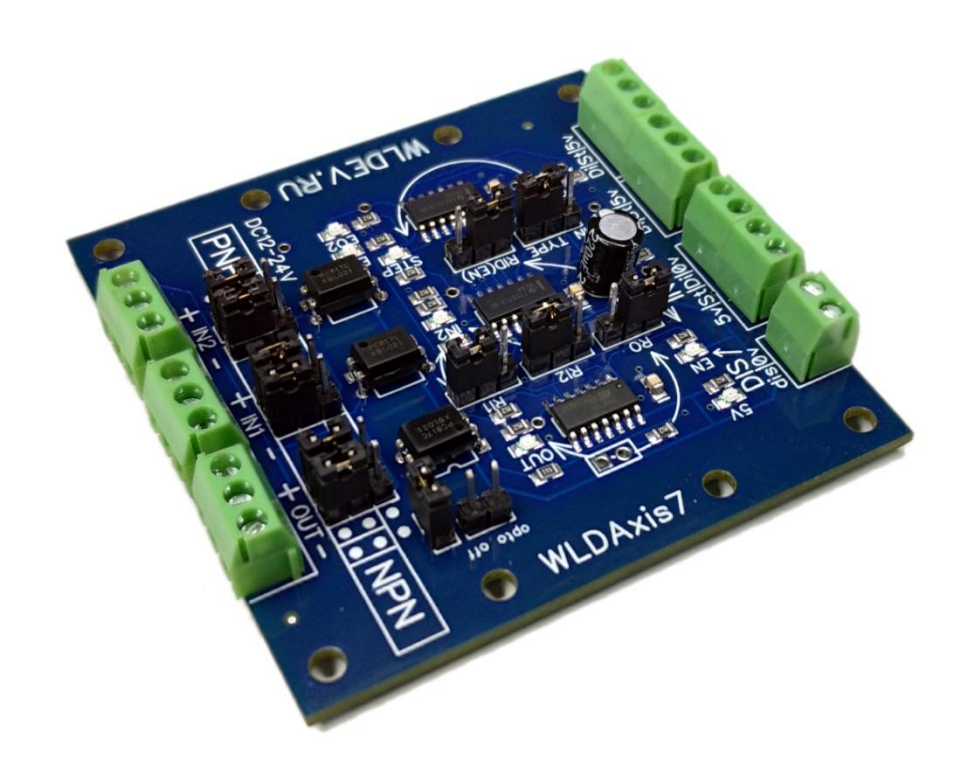

#### **Рисунок 1**

- Предусмотрено крепление на DIN рейку либо на стойки.
- WLDAxis работает только с сигналами типа Step/Dir (макс частота 5МГц).
- Имеет оптоизолированные входы и выход для подключения датчиков
- Рассчитана для использования как PNP так и NPN датчиков.
- Имеет универсальный выход (PNP,NPN) для подключения к ЧПУ.
- Выходные сигналы OD (OpenDrain) (bss138 max 200mа)
- Входные сигналы TTL/OD (5В)
- Питание платы 5В. Питание Входов 12-24В
- Возможность отключать опторазвязку с помощью перемычки
- Имеется вход отключения работы платы.
- Может включаться каскадно (для 3, 4 и т.д. осей).

На плате предусмотрена возможность установки реверсов (инверсий) сигналов. Для чего имеется пять тройных разъёмов, на каждом из которых имеется перемычка. Для инверсии какого - либо сигнала необходимо переставить перемычку.

#### <span id="page-3-0"></span>**2 Общий алгоритм работы.**

Плата производит синхронизацию при движении в "активном" направлении (EN=1(горит) на Рис.2) которое определяется пользователем.

 Во время движения в активном направлении, при срабатывание любого входного датчика(IN1/IN2) WLDAxis отключает соответствующую ось (OUT1/OUT2 ). Т.е. WLDAxis прекращает передачу сигналов степ на выход оси.

 При срабатывание двух датчиков (IN1 и IN2) происходит установка выхода (OUT) в заданное состояние.

• При движение от датчиков (EN=0 (НЕ горит)) WLDAxis включает передачу сигналов для обоих осей.

#### <span id="page-3-1"></span>**3 Подключение**

#### <span id="page-3-2"></span>**3.1 Подключение входных сигналов (IN) Step/Dir**

Для подключения входных сигналов и подачи питания на плате есть разъем с четырьмя клеммами.

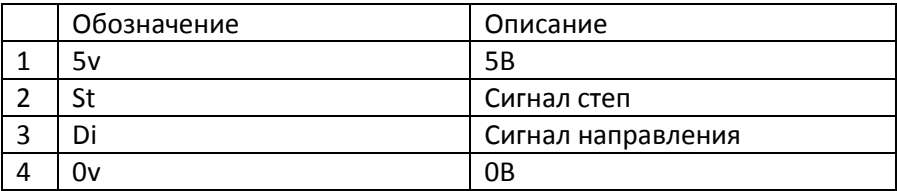

Тип сигнала степ может быть как TTL так и OD. То есть шаг будет происходить при установке логической единицы/нуля для TTL/OD. Это сделано для устранения реверса сигнала степ.

В нормальном состоянии не должен гореть индикационный диод "STEP". Если он горит, переставьте перемычку "IN TYPE".

#### <span id="page-3-3"></span>**3.2 Подключение входа (DIS).**

Данный вход (DIS) необходим для отключения работы платы. Когда вход "dis" замкнут на "0v", плата выравнивания никак не влияет на импульсы (не выравнивает портал), а просто пропускает все импульсы STEP и DIR через себя.

#### <span id="page-4-0"></span>**3.3 Подключение выходных сигналов (OUT1/2) Step/Dir.**

Для подключения выходных сигналов Step/Dir имеется разъем с шестью клеммами. Для каждой оси есть 3 вывода:

Пример подключения 1 :

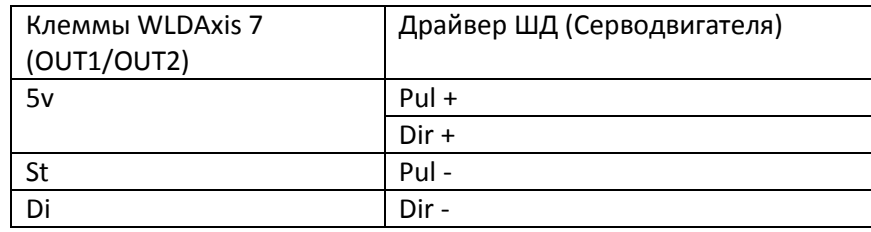

Пример подключения 2:

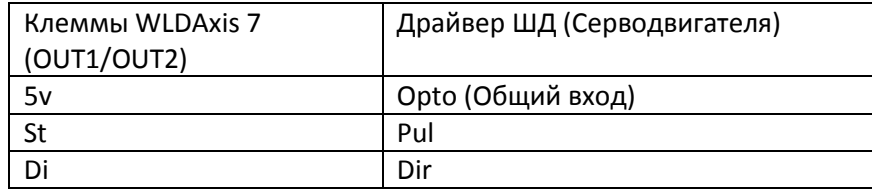

Примечание. Если выход оси активен (плата пропускает сигналы степ), то горит индикационный диод "Enable Output" соотв. оси (EO1/EO2)

#### <span id="page-4-1"></span>**3.4 Подключение входных датчиков**

WLDAxis работает как с датчиками PNP так и NPN, либо с концевыми выключателями. Для выбора типа подключённого датчика необходимо установить пару перемычек для каждого датчика. Например на cследующем рисунке датчик IN2- PNP, а IN1- NPN.

Примечание! Если вы используете концевые выключатели, то можно установить тип входных датчиков NPN и соединить один контакт кнопки с "-", второй с соответствующим "in".

Примечание! Рекомендуется использовать нормально замкнутые контуры входных датчиков. Это позволит быстро обнаружить неисправность проводки.

Необходимо установить джамперы RI1/2 согласно типу исползуемых датчиков (NO – нормально открытый, NC – нормально закрытый).

Джампер замыкате левую пару – нормально закрытый датчик (NC)

Джампер замыкате правую пару – нормально открытый датчик (NO)

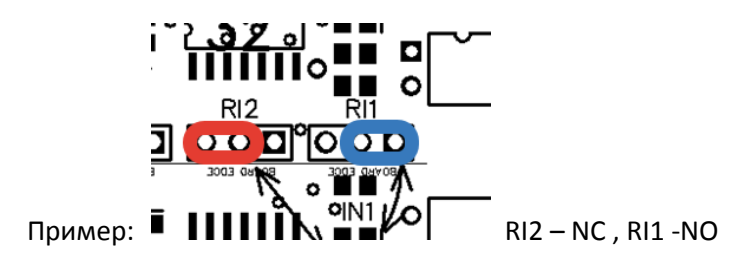

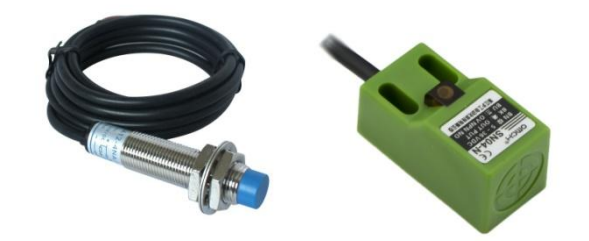

Пример подключения датчиков (3 провода):

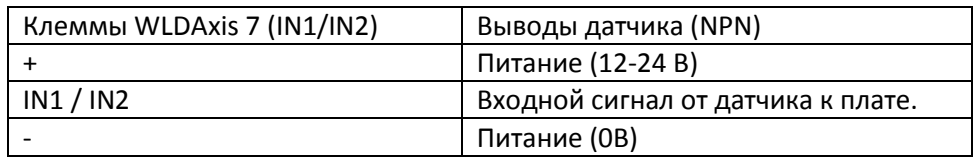

Внимание!!! Будьте внимательны при подключении.

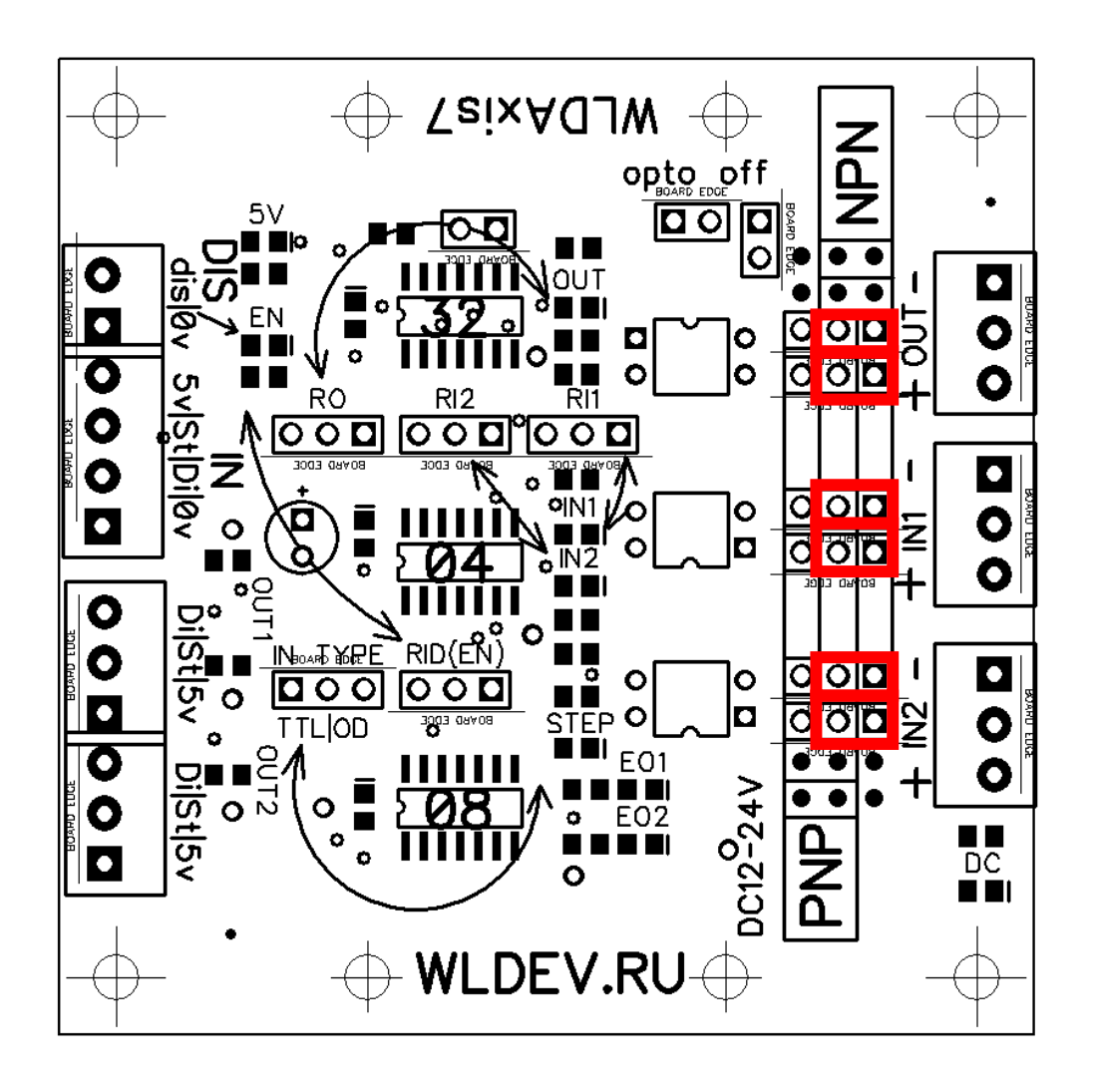

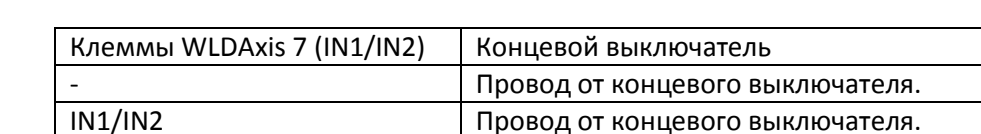

Пример подключения концевых датчиков (2 провода, тип входа NPN ):

Пример подключения концевых датчиков (2 провода, тип входа PNP ):

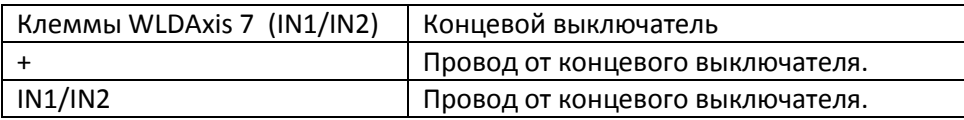

Можно заранее установить джамперы входов согласно разделу **Ошибка! Источник ссылки не найден.**.

#### <span id="page-6-0"></span>**3.5 Подключение выхода к ЧПУ**

В момент срабатывания двух датчиков (IN1 и IN2) происходит переключение выхода OUT в состояние заданное перемычкой "Reverse Output" (RO).

Возможно выбрать тип выходного сигнала NPN или PNP, перемычками. Аналогично входным датчикам.

Для подключения к ЧПУ имеется разъём с тремя клеммами.

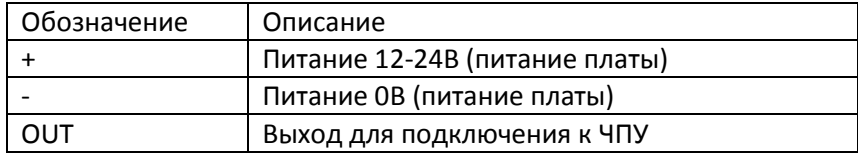

Выход OUT имитирует работу обычного датчика. Тип (NC/NO) этого датчика можно установить с помощью джампера RO.

Джампер замыкате левую пару – нормально закрытый выход (NC)

Джампер замыкате левую пару – нормально открытый выход (NO)

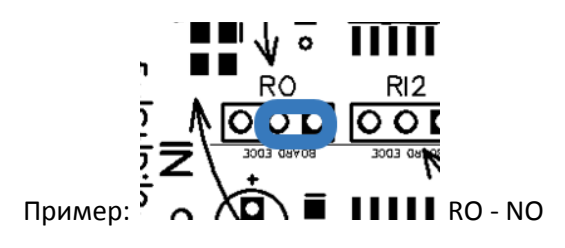

#### **3.6 Джамперы**

На плате имеется 5 джамперов.

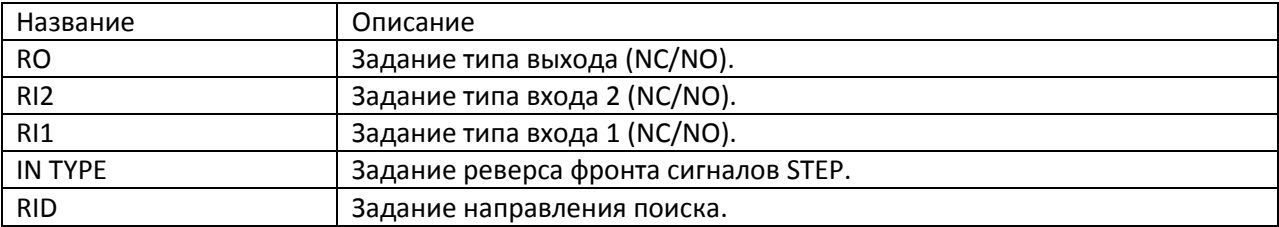

#### <span id="page-7-0"></span>**4 Типовые операции**

#### <span id="page-7-1"></span>**4.1 Подключение и настройка**

- 1. Определяем какие мы будем использовать датчик на каждом канале NPN, PNP или концевой выключатель. А также какой тип входа имеет ЧПУ система.
- 2. Выставляем пары перемычек для соотв. датчика. И подключаем датчики.
- 3. Подсоединяем вход (IN) и выходы осей (OUT1,OUT2).
- 4. Подсоединяем выход датчика OUT к нашей системе ЧПУ (ЧПУ). Подсоединяем питание датчиков DC12-24V. Согласно полярности указанной на плате.
- 5. Включаем станок.
- 6. Должны загореться индикационные диоды 5V и DC.
- 7. С помощью ЧПУ устанавливаем направление движения на датчики (малое перемещение в сторону поиска для того, чтобы установился сигнал направления движения на разъёме (IN)).
- 8. Если не горит диод "EN" (Enable) , то необходимо инвертировать направление поиска с помощью перемычки RID.
- 9. Должны гореть индикаторы "Enable Output" для каждой оси (EO1 и EO2). Если какой либо индикатор не горит, то необходимо инвертировать соотв. вход (IN1 или IN2) с помощью перемычек "Reverse Input" (RI1 или RI2).
- 10. При необходимости инвертируем сигнал выхода датчика (OUT). Чтобы он удовлетворял требованиям ЧПУ.
- 11. С помощью ЧПУ производим движение от датчиков. Если какая либо ось движется в неверном направлении, то производим её реверс.

#### <span id="page-8-0"></span>**4.2 Проверка подключения**

После выполнения п 4.1 необходимо произвести проверку работы платы.

- Производим движение от датчиков с помощью ЧПУ. Горит: EO1,E02. Негорит: EN.
- Двигаемся на датчики. Горит: EO1,E02,EN.
- При срабатывание датчика IN1/IN2 должен потухнуть EO1/EO2. И прекратить движение соотв. ось.
- При срабатывание обоих датчиком (IN1 и IN2). Должен изменить состояние выход датчика OUT.

#### <span id="page-9-0"></span>**5 Размеры**

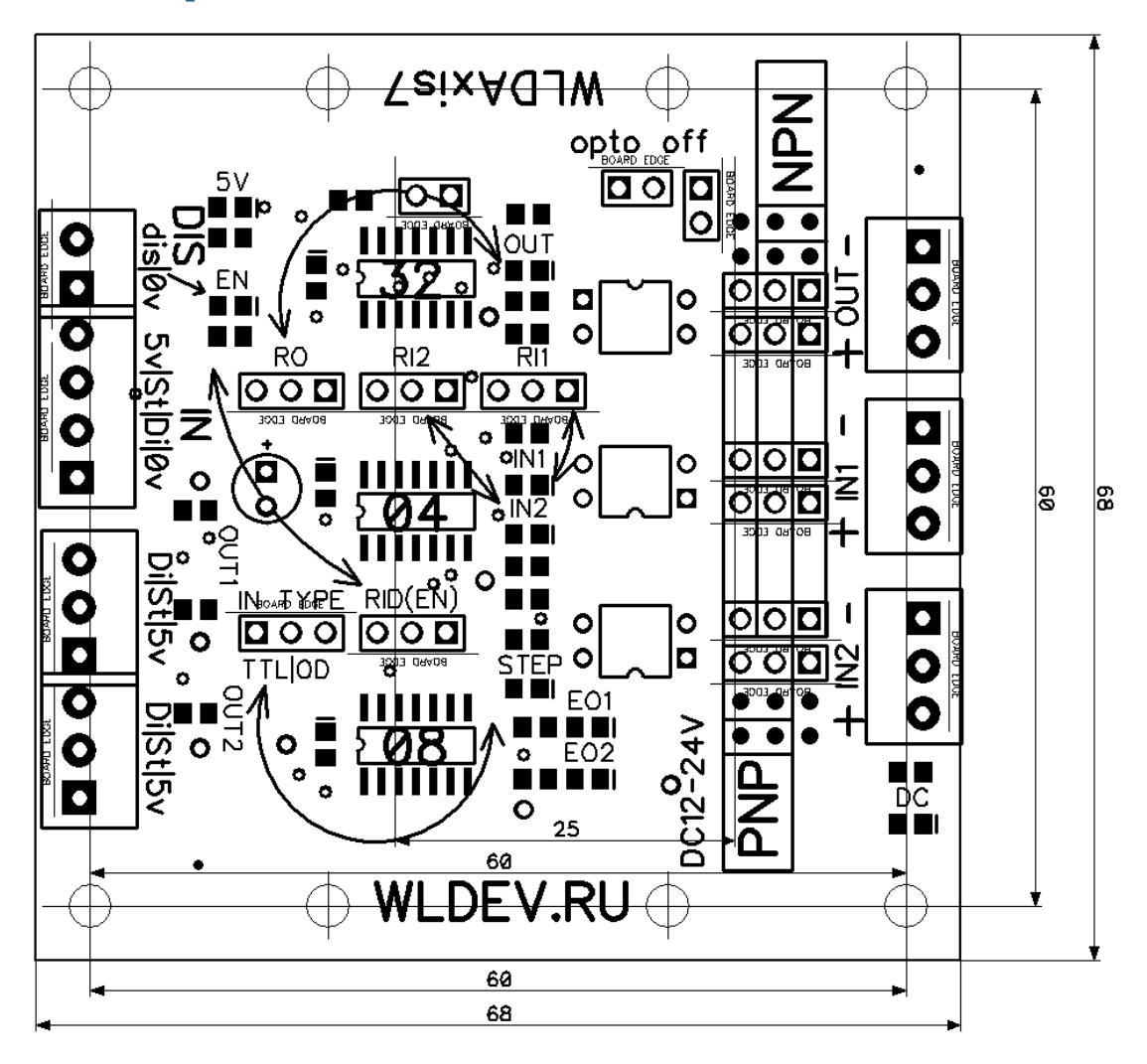

# <span id="page-10-0"></span>**6 Примеры подключений**

### <span id="page-10-1"></span>**6.1 «Народная плата» c LPT**

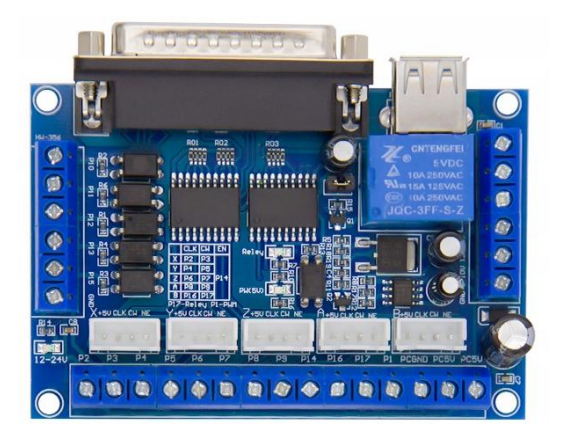

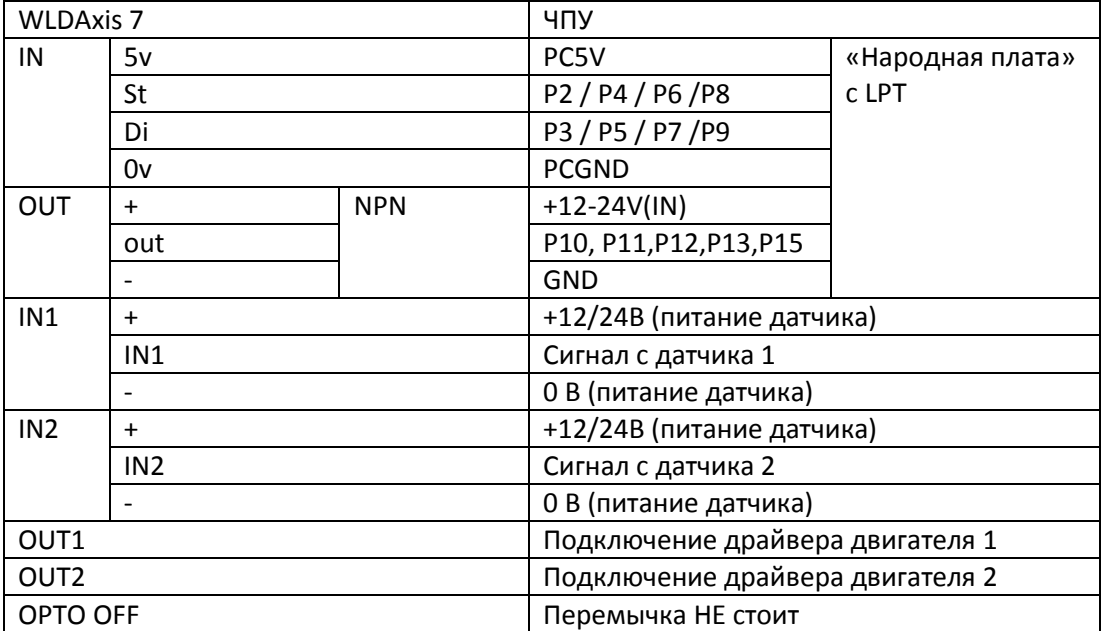

### <span id="page-11-0"></span>**6.2 WLDEV.RU (WLM55J,WLM155S)**

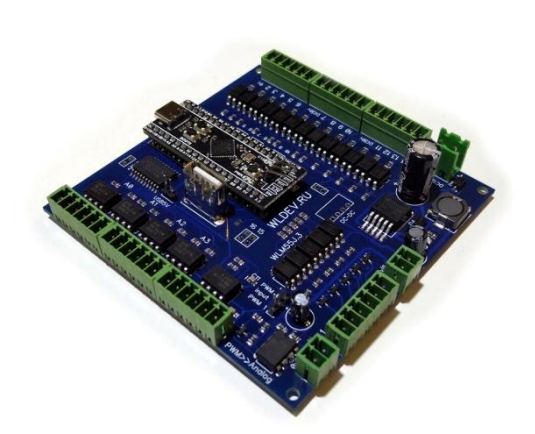

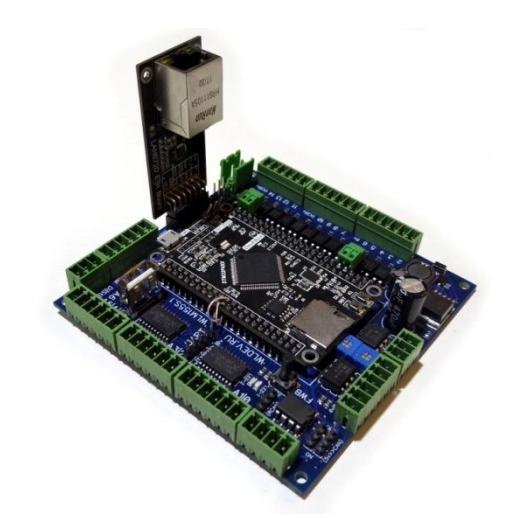

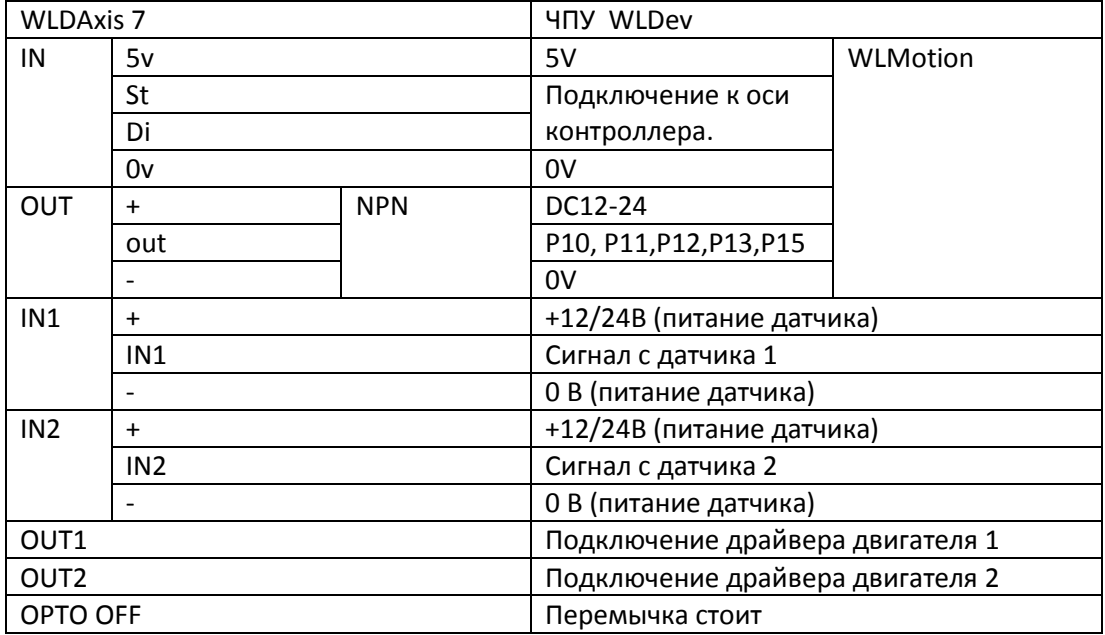

Внимание. У контроллера WLM55J есть выход питания 5v от USB. Его нельзя использовать!!!

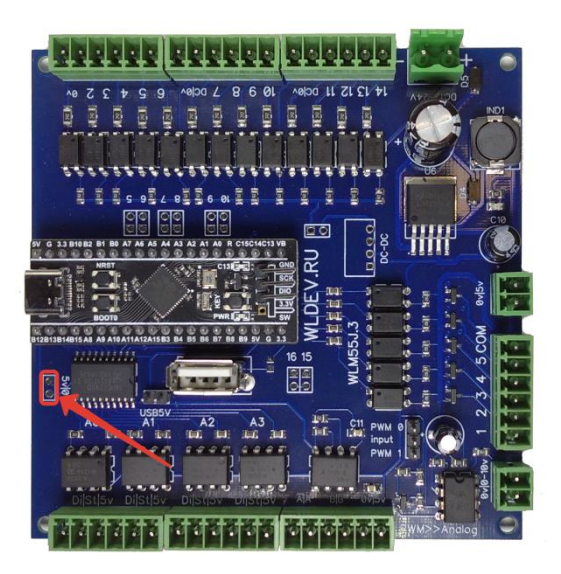

<span id="page-12-0"></span>**6.3 NCStudio**

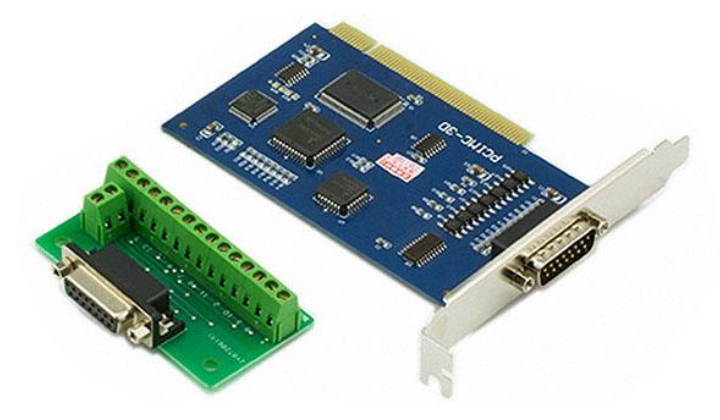

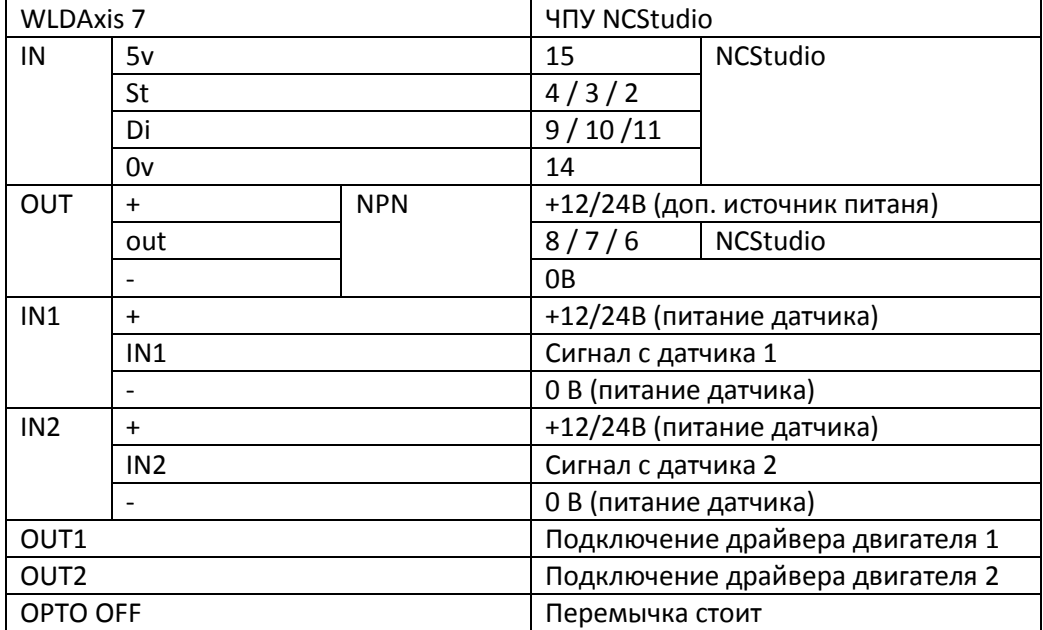

#### <span id="page-13-0"></span>**6.4 DDCSV 3.1**

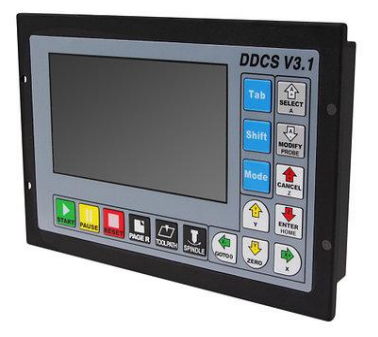

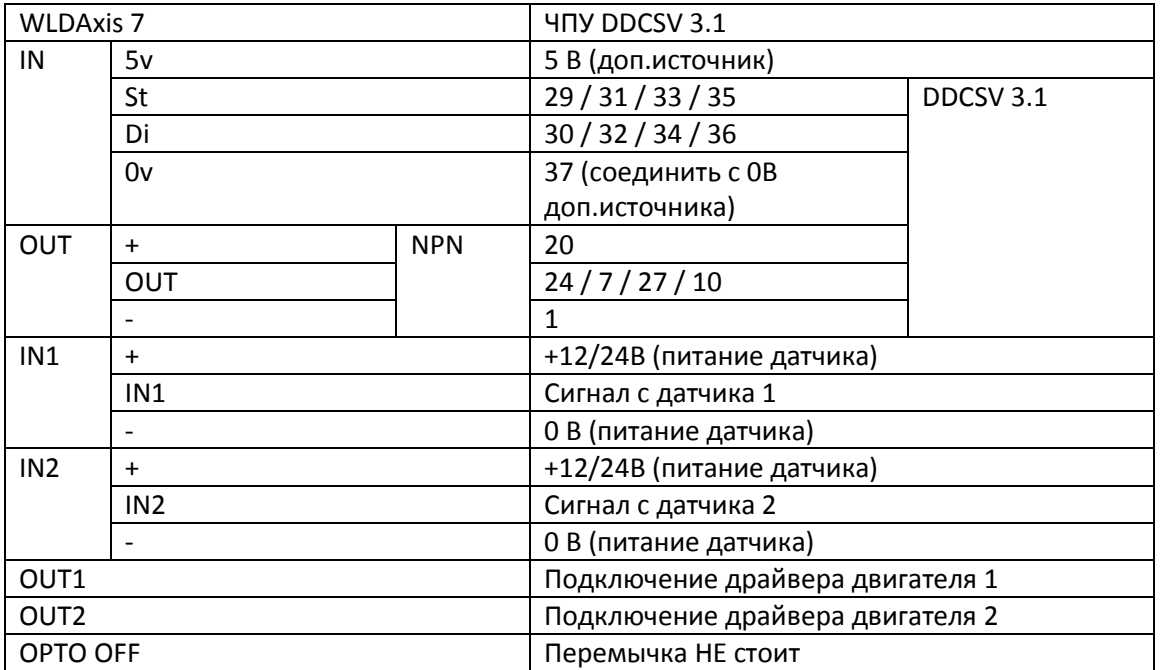

#### <span id="page-14-0"></span>**6.5 Mach3 красная USB плата**

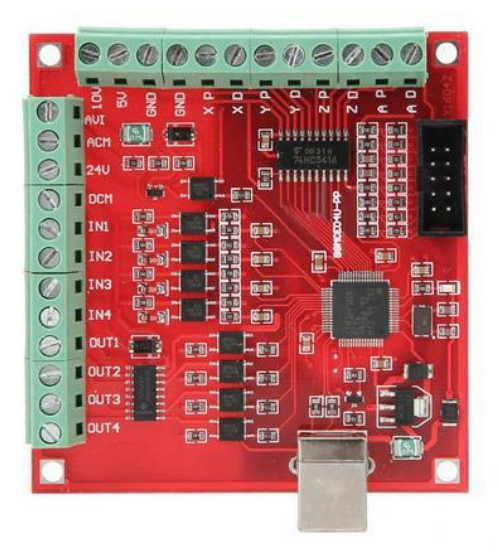

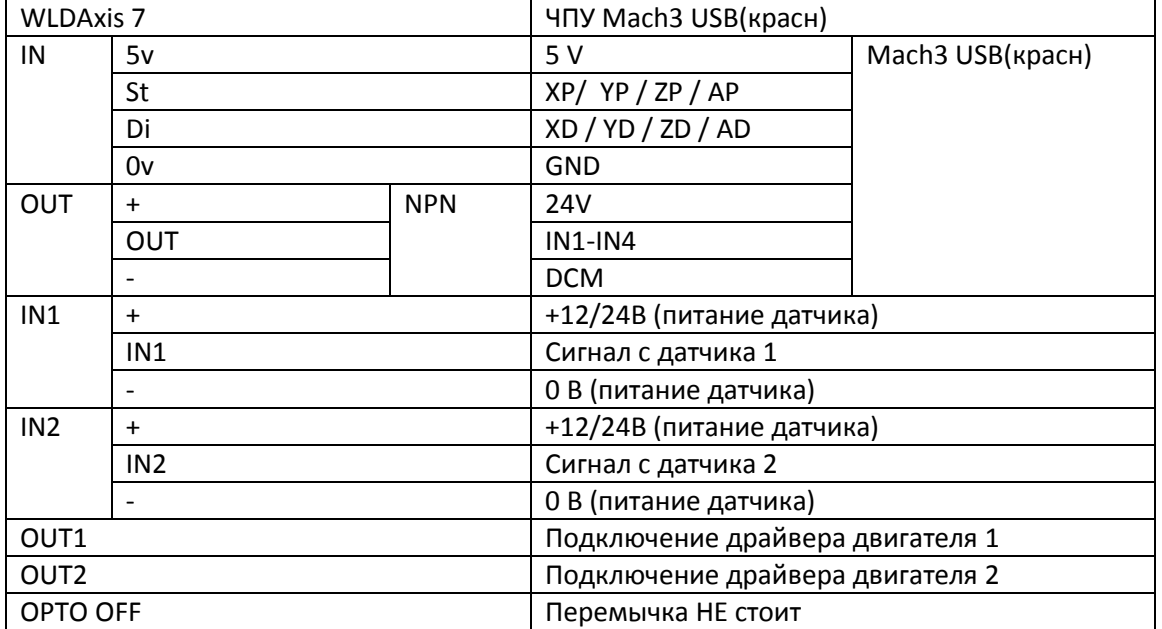

#### <span id="page-15-0"></span>**6.6 DSP**

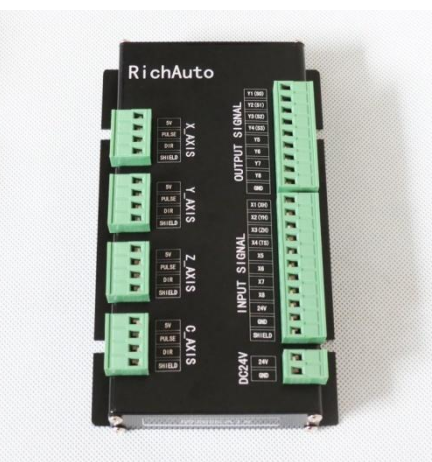

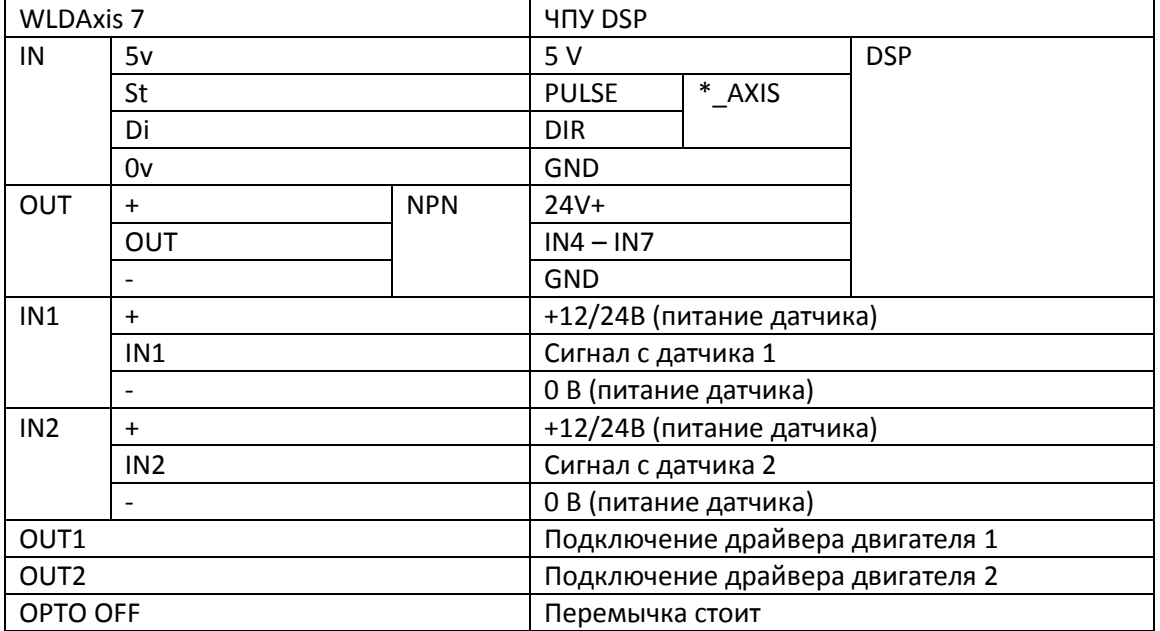

# <span id="page-16-0"></span>**6.7 StepMaster**

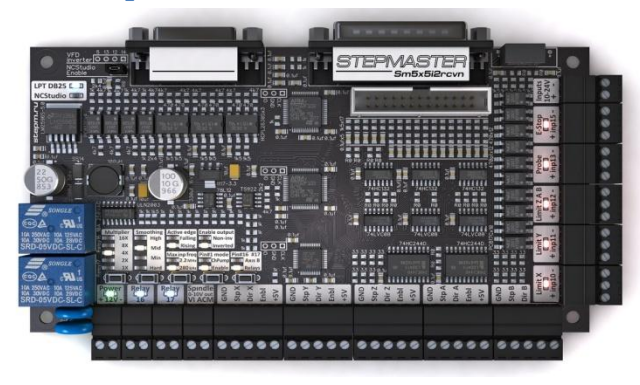

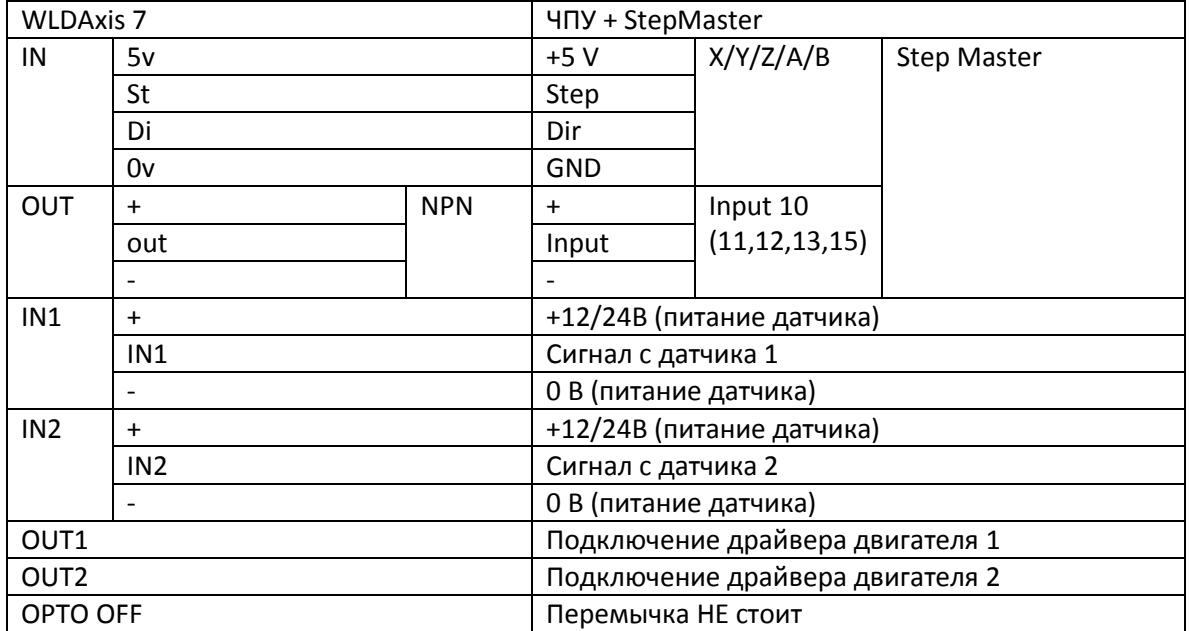

#### <span id="page-17-0"></span>**7 Тест Step**

Осцилограмма при нагрузке 200Ом.

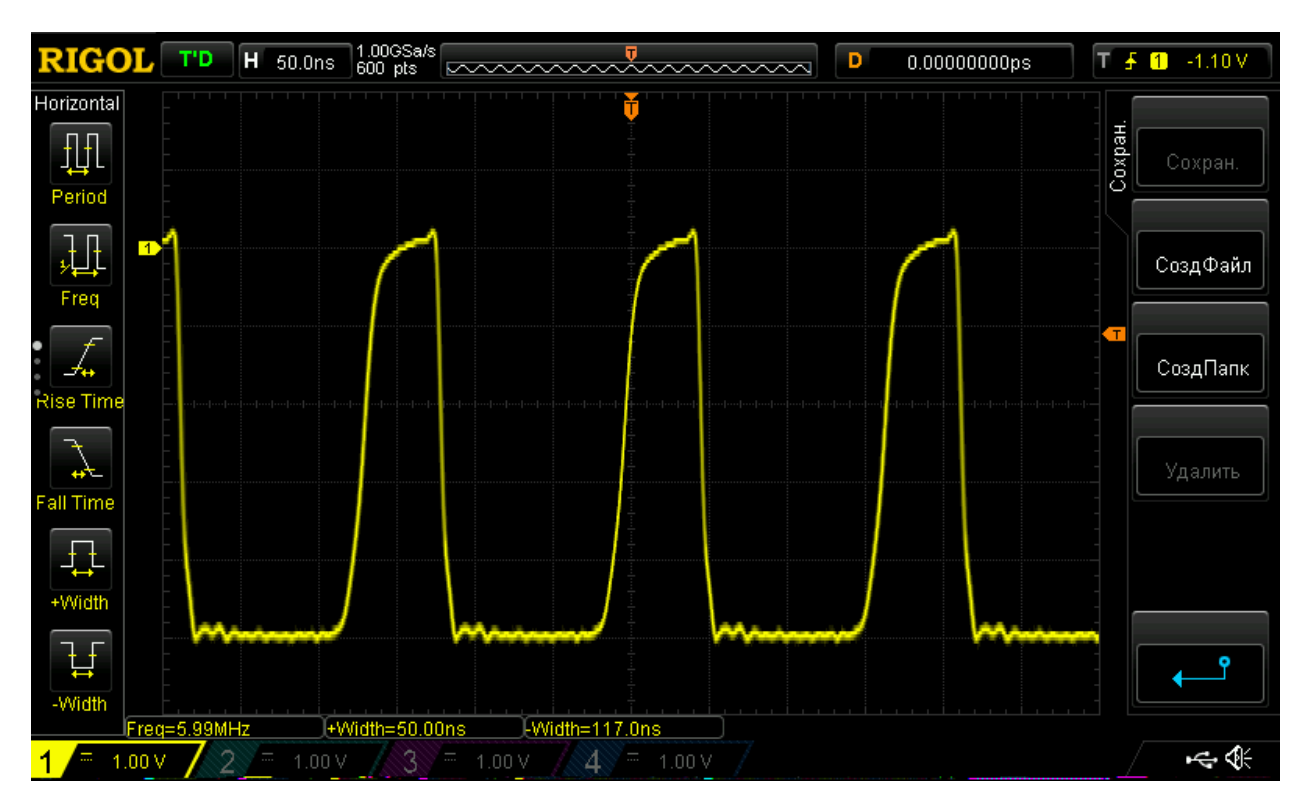

Правки.

02/12/2022 – добавлена информация о назначении джамперов и соответствия их положения.